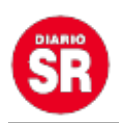

## **Google: por qué debes activar la verificación en dos pasos**

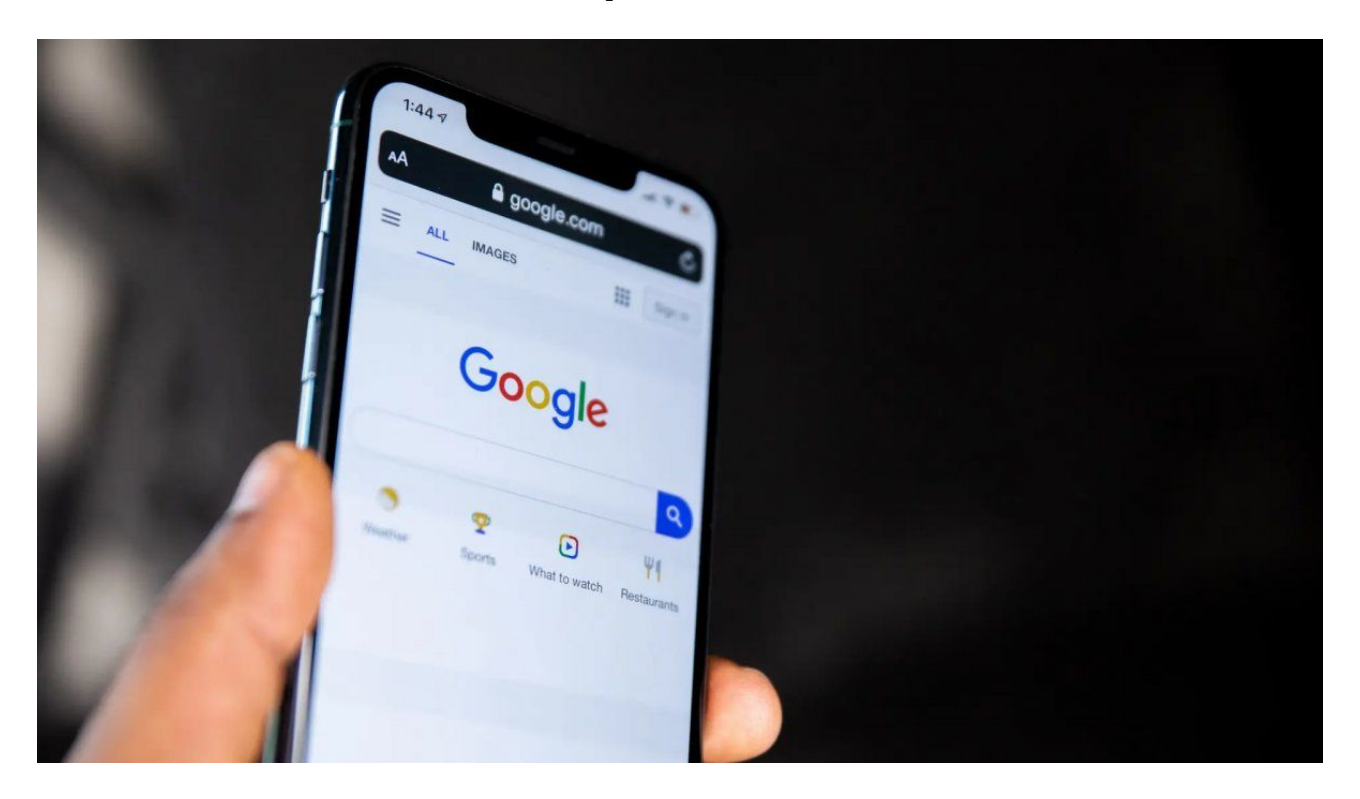

Muchos usuarios de Google y sus servicios, como Gmail, siempre han tenido que verificar su identidad al momento de iniciar sesión. Una acción de seguridad que ofrece la compañía. Pero así como muchos la tienen, hay otros que no. Por ello, te contamos cómo activarla para proteger tus datos personales.

La verificación de dos pasos se activará de manera automática el martes 9 de noviembre. Mientras tanto, la alerta que recibirás a través de Gmail o tu cuenta Google menciona que, al iniciar sesión con tu contraseña, deberás completar un segundo paso con ayuda de tu celular. Entonces, a través de un código secreto, se generará una capa de seguridad.

## **Google: qué es la verificación en dos pasos**

La verificación en dos pasos, o también conocida como **autenticación de dos factores**, permite **agregar una capa de seguridad adicional que protege tu cuenta en caso de**

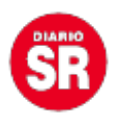

**que te roben la contraseña**. Por ello, es importante su activación.

Después de configurarla, accederás a tu cuenta en dos pasos con uno de los siguientes métodos:

- Algo que sabes (como tu contraseña).
- Algo que posees (como tu teléfono).

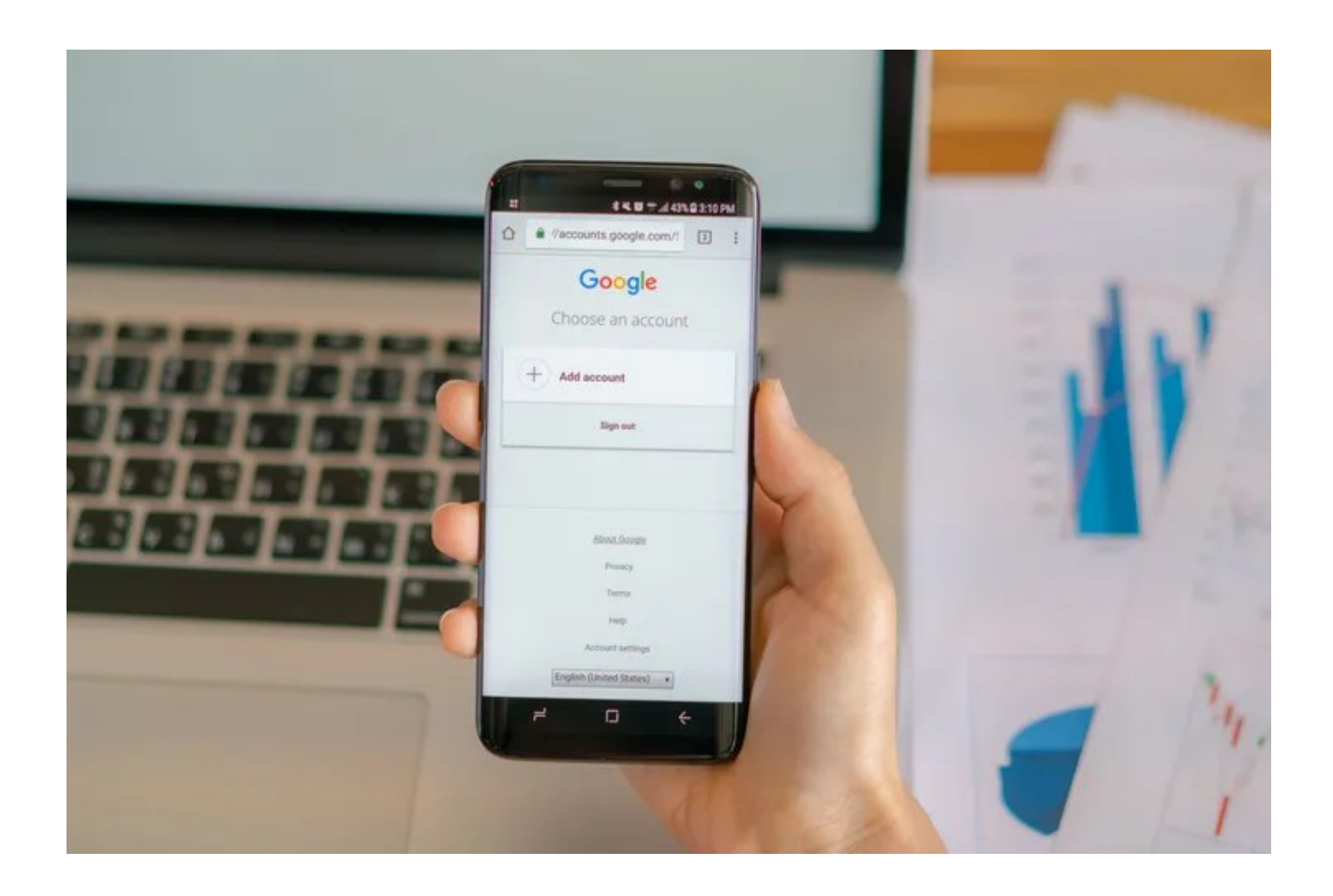

Google.

## **Google: cómo configurar la verificación en dos pasos**

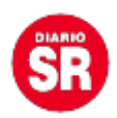

- Abre tu [Cuenta de Google](https://myaccount.google.com/).
- En el panel de navegación, selecciona **Seguridad**.
- En la sección «Acceso a Google», selecciona **Verificación en dos pasos**, seguido de **Comenzar**.
- Sigue los pasos que aparecen en pantalla.

En caso de que no puedas configurar la verificación en dos pasos y tu cuenta, nombredeusuario@gmail.com, **está asociada a tu trabajo o institución educativa**, [comunícate con el administrador.](https://support.google.com/a/answer/6208960)

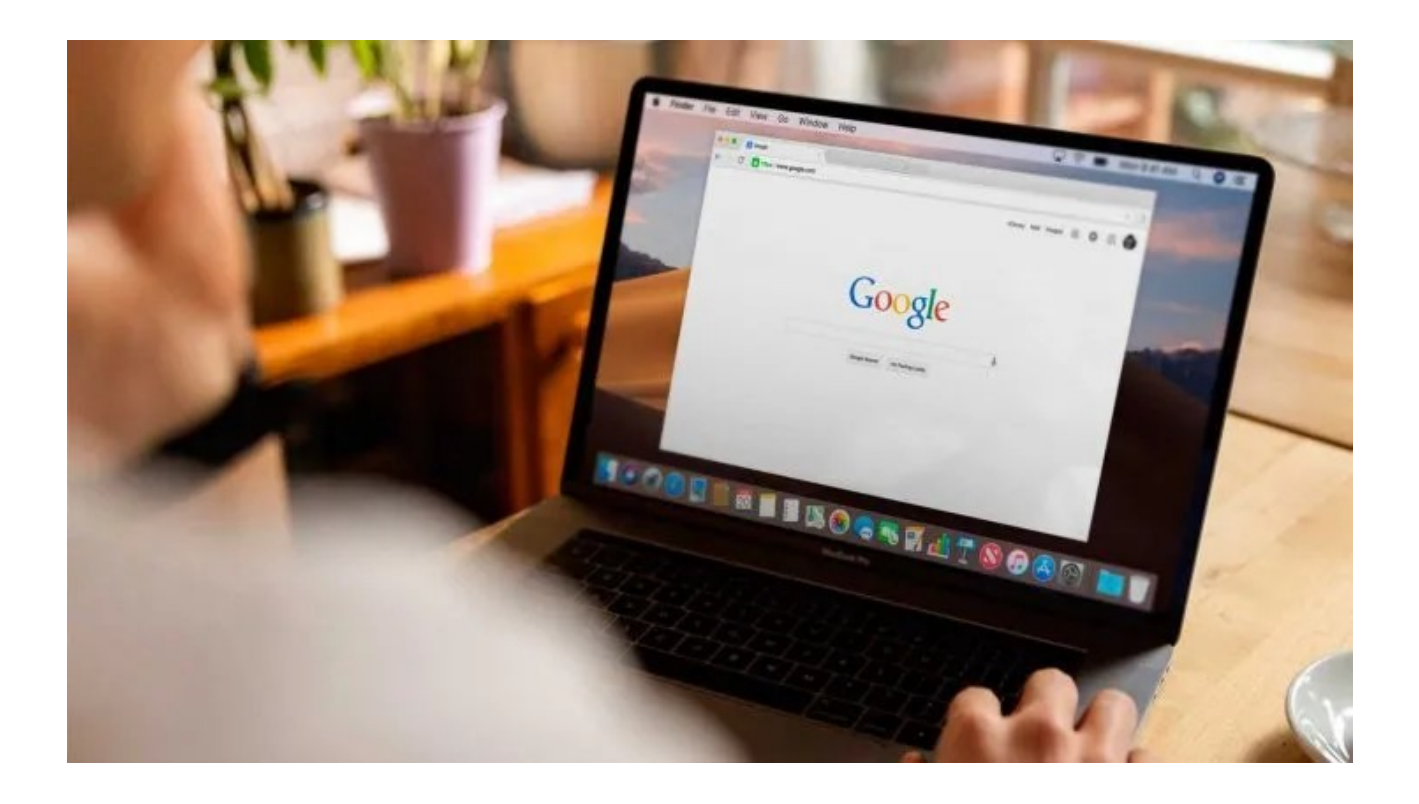

Google.

Después de activar la verificación en dos pasos, deberás completar un **segundo paso para verificar tu identidad** cuando accedas. Para proteger tu cuenta, Google te pedirá que completes un segundo paso específico. Pero, si no lo quieres realizar cada vez que accedes en tu computadora o teléfono, marca la casilla **«No volver a preguntar en esta computadora»**. Google aconseja **marcar esa opción solo en los dispositivos que usas con frecuencia y no compartes con nadie.**

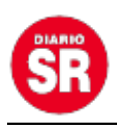

Fuente: Ámbito